## Cheatography

### mu4e (With GMail Hints) Keyboard Shortcuts by Daniel Doherty [\(ddoherty03\)](http://www.cheatography.com/ddoherty03/) via [cheatography.com/63303/cs/22040/](http://www.cheatography.com/ddoherty03/cheat-sheets/mu4e-with-gmail-hints)

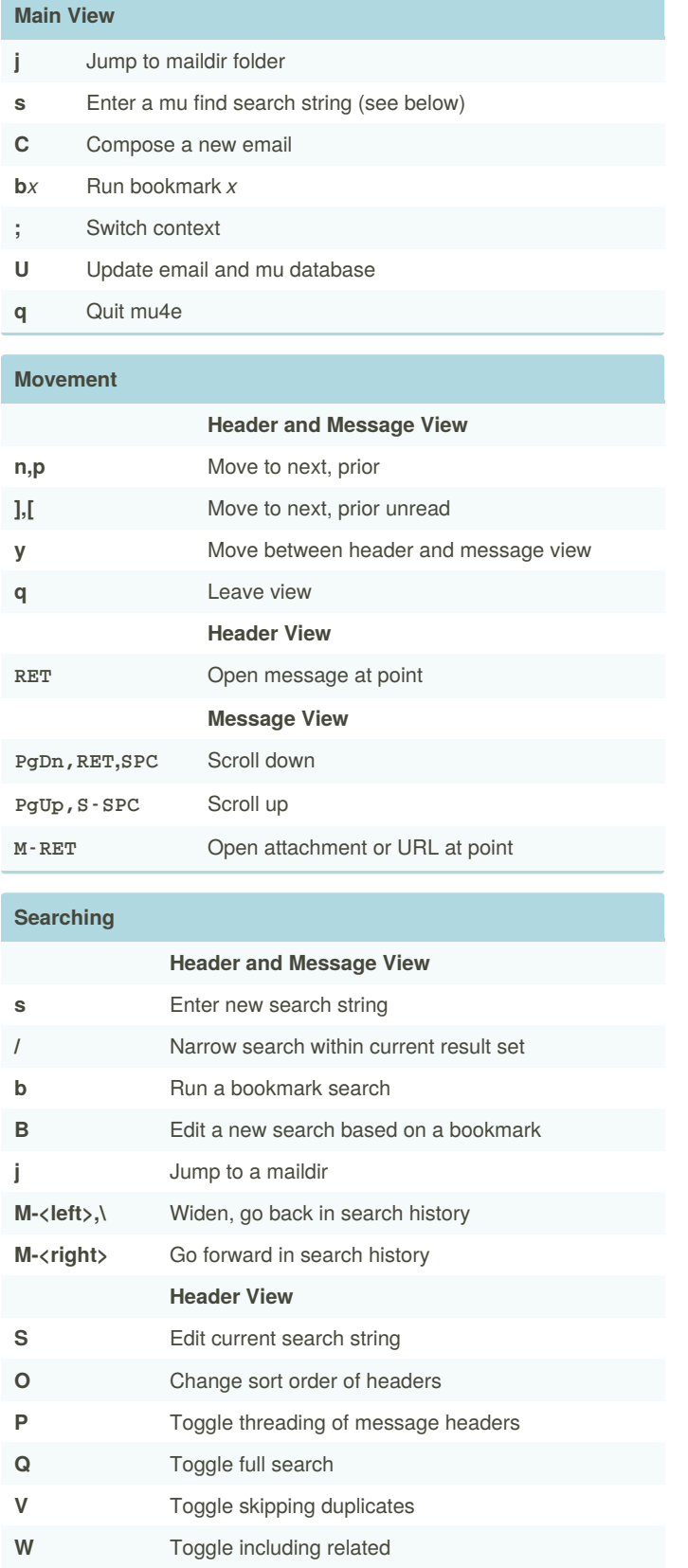

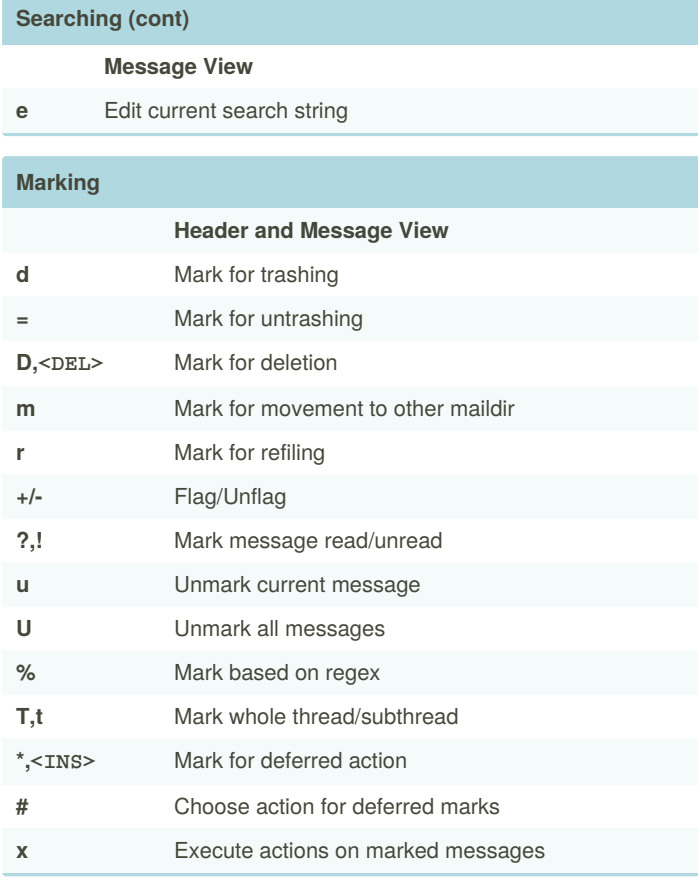

## **Composing R** Reply to sender/all as prompted **F** Forward message to third party **C** Compose a new message **E** Edit a draft message

# **Other**

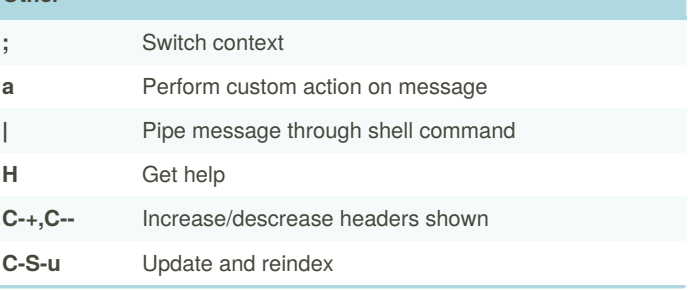

Published 12th March, 2021. Last updated 13th May, 2021. Page 1 of 2.

Sponsored by **ApolloPad.com** Everyone has a novel in them. Finish Yours! <https://apollopad.com>

[cheatography.com/ddoherty03/](http://www.cheatography.com/ddoherty03/)

By **Daniel Doherty** (ddoherty03)

## Cheatography

### mu4e (With GMail Hints) Keyboard Shortcuts by Daniel Doherty [\(ddoherty03\)](http://www.cheatography.com/ddoherty03/) via [cheatography.com/63303/cs/22040/](http://www.cheatography.com/ddoherty03/cheat-sheets/mu4e-with-gmail-hints)

#### **Message View**

- **g** Visit the numbered URL in browser. Prompts for URL number. C-u prefix for multiple URLs.
- **f** Fetch or download the numbered URL to directory given by mu4e-attachment-dir. C-u for multiple downloads.
- **k** Save the numbered URLs to the kill ring. C-u to save multiple URLs.
- **e** Extract numbered attachments to a directory, default  $mu_4e$ attachment-dir. Prompts for number, range or a for all. S-RET on attachment does same.
- **o** Open numbered attachment. Prompts for number to open. M-RET on attachment does the same.
- **a** Perform a custom action on the current message.
- **A** Perform a custom action on a numbered attachement.
- **c** Copy the email address under the cursor. Use C-u to copy the long version with the person's name.
- **h** Toggle between text and HTML if email has both versions.
- **w** Toggle visual-line-mode. If it makes lines too wide, consider installing visual-fill-column package.
- **#** Toggle display of citations.
- **v** View cryptographic signature details.
- Show the raw message with all headers, etc. Use q to go back to the cooked view.
- **C+** Increase the number of headers shown in a split header-me‐ ssage view.
- **C-** Decrease the number of headers shown in a split header-me‐ ssage view.

#### **q** Leave message view.

mu4e uses the xdg-open program or the open (on OS X) program to opening attachments. Use another program by setting the environment variable MU\_PLAY\_PROGRAM.

#### **GMail Hints**

#### **Label-Driven Email**

Instead of organizing emails by maildirs, you can use GMail's alllabel way of categorizing emails. GMail keeps all emails in one "maildir" called "[Gmail]/All Mail", which I have offlineimap map to a maildir called "Archive". You need only sync Archive and Trash. Rely on labels to formulate mu4e "bookmarks." Emails with the label: - \Inbox are what you see in your GMail inbox (all categories

- Primary, Social, etc.),
- \Spam for what GMail considers spam,
- \Draft for drafts emails,
- \Trash deleted emails scheduled for purging per GMail settings, and

- Whatever your "folder names" are just labels of the same name (no leading backslash). Sub-folders are separated with a slash: Business/Urgent, for example.

#### **Accessing GMail Categories**

One of the difficulties of integrating mu4e with GMail, is getting access to the very helpful "Categories" assigned by GMail to incoming emails. There is nothing in the email header to indicate the category. You can fix this by creating a filter in GMail that applies a label to emails based on their categories. Add a filter with the following in the "Has the words field": category:(promotions), or category:(primary), etc. In the action, tell GMail to apply a label, such as "CatPromotions". Now, you can use the label in a mu4e search to handle Gmail categories as you like. For example, filter for unread inbox with "x:CategoryPrimary" as one of the selectors.. **Example**

#### **GMail Inbox Bookmark**

(with-eval-after-load 'mu4e

(setq mu4e-bookmarks

`(,(make-mu4e-bookmark

:name "Inbox"

:query "x:\\\\Inbox and x:CatPrimary and m:/Archive and not g:list"

:key ?i)

,(make-mu4e-bookmark

:name "Unread Inbox"

:query "x:\\\\Inbox and x:CatPrimary and m:/Archive and g:unread and not g:list"

:key ?I)

Sponsored by **ApolloPad.com** Everyone has a novel in them. Finish Yours! <https://apollopad.com>

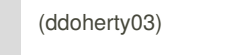

By **Daniel Doherty**

Published 12th March, 2021. Last updated 13th May, 2021. Page 2 of 2.

[cheatography.com/ddoherty03/](http://www.cheatography.com/ddoherty03/)